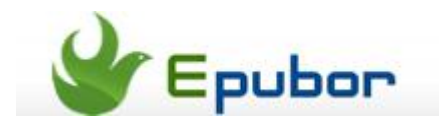

## **Remove DRM from Amazon Kindle azw/prc/mobi/tpz**

**How to use [Kindle DRM](http://www.epubor.com/kindle-drm-removal.html) Removal to remove drm from azw/prc/mobi/tpz on Kindle for PC & Mobipocket Reader.**

**1. Authorize** your copy of Kindle for PC and "Sync and check for new items".

Install **Kindle for PC** and authorize your copy. Our software works with the new version of Kindle for PC perfectly.

**Tips:**

- [Convert Kindle to PDF books](http://www.epubor.com/convert-kindle-to-pdf.html) for free
- Kindle DRM removal, the best software to remove DRM from Kindle [azw/prc/mobi/tpz](http://www.epubor.com/kindle-drm-removal.html)
- [Calibre DRM tools remove DRM](http://www.epubor.com/drm-removal-tools-for-amazon-kindle-azw-ebooks.html) from azw, prc, tpz, topaz books

## **2: Load Kindle eBooks.**

View the book in Kindle for PC. (in other words, make sure it is downloaded to your computer, not in "Archived Items")

## **3. Run Kindle Drm Removal to remove drm from kindle & Mobipokect Reader(azw, prc, mobi, topaz).**

A dialog windows will pop up :

Browse for input directory, default as "..\My Documents\My Kindle Content\".

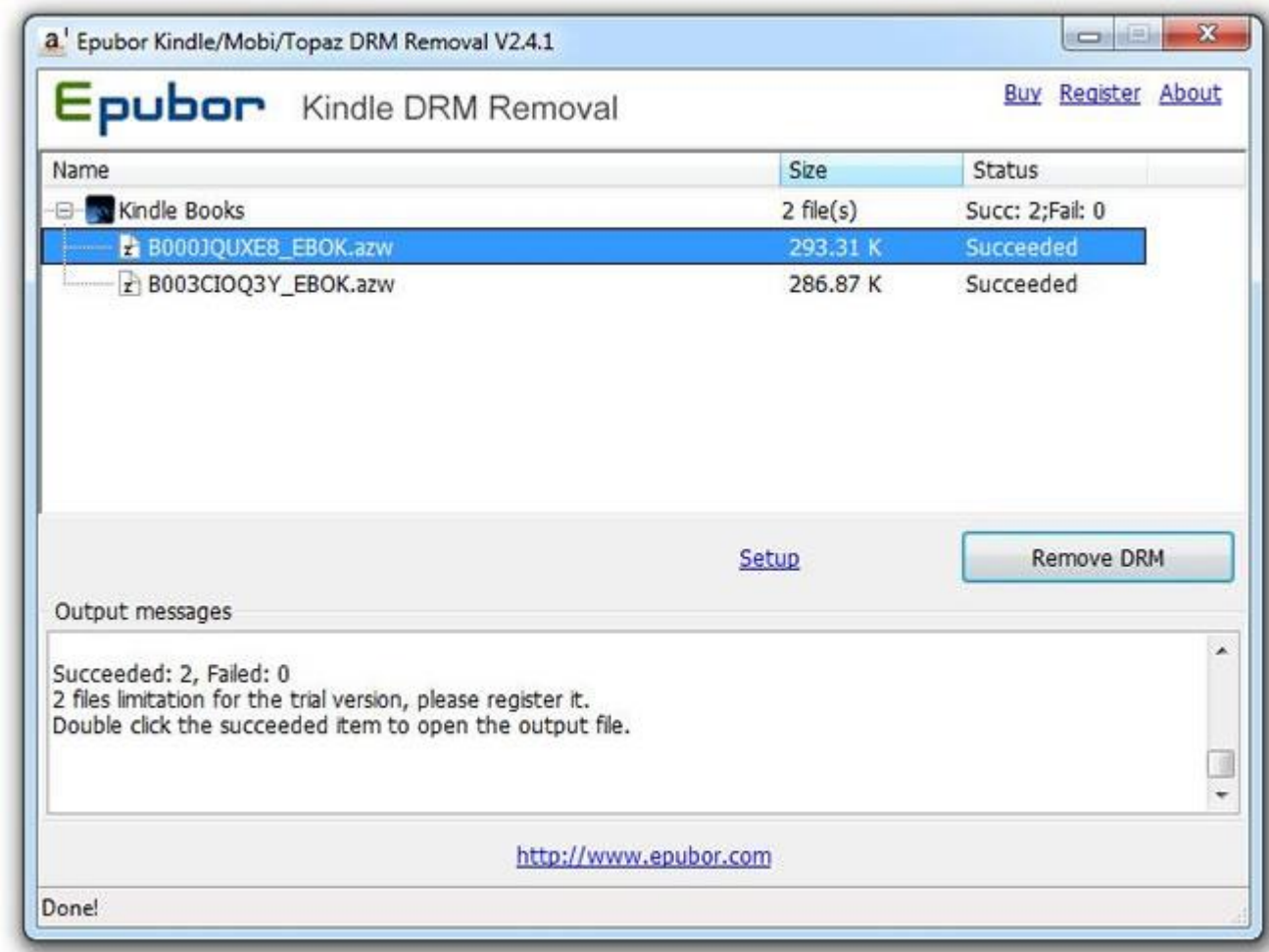

## **Input file**s

Click on the "browse" button to choose your Kindle ebook / input folder. You'll find it in "**My Documents\My Kindle Content**".

If you can't find the kindle ebook, open Kindle for PC, then find Tools-->Options-- >Content, you will see the kindle ebooks folder.

This PDF is generated upon this page: [http://www.epubor.com/remove-drm](http://www.epubor.com/remove-drm-from-amazon-kindle.html)[from-amazon-kindle.html,](http://www.epubor.com/remove-drm-from-amazon-kindle.html) and the original author is [Epubor.](http://www.epubor.com/)